# HP Third Party Integration

For Windows operating system

Third Party Content Pack Version 1.1.0 for HP OO Software Version 10.x

### <span id="page-0-0"></span>Third Party Release Notes

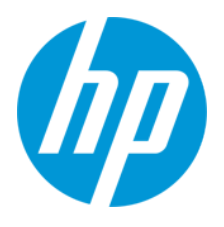

Document Release Date: May 2014

Software Release Date: May 2014

### **Legal Notices**

#### **Warranty**

The only warranties for HP products and services are set forth in the express warranty statements accompanying such products and services. Nothing herein should be construed as constituting an additional warranty. HP shall not be liable for technical or editorial errors or omissions contained herein.

The information contained herein is subject to change without notice.

#### **Restricted Rights Legend**

Confidential computer software. Valid license from HP required for possession, use or copying. Consistent with FAR 12.211 and 12.212, Commercial Computer Software, Computer Software Documentation, and Technical Data for Commercial Items are licensed to the U.S. Government under vendor's standard commercial license.

#### **Copyright Notice**

© Copyright 2014 Hewlett-Packard Development Company, L.P.

### **Trademark Notices**

Adobe™ is a trademark of Adobe Systems Incorporated.

This product includes an interface of the 'zlib' general purpose compression library, which is Copyright © 1995-2002 Jean-loup Gailly and Mark Adler.

AMD and the AMD Arrow symbol are trademarks of Advanced Micro Devices, Inc.

Google™ and Google Maps™ are trademarks of Google Inc.

Intel®, Itanium®, Pentium®, and Intel® Xeon® are trademarks of Intel Corporation in the U.S. and other countries.

Java is a registered trademark of Oracle and/or its affiliates.

Microsoft®, Windows®, Windows NT®, Windows® XP, and Windows Vista® are U.S. registered trademarks of Microsoft Corporation.

Oracle is a registered trademark of Oracle Corporation and/or its affiliates.

UNIX® is a registered trademark of The Open Group.

### **Documentation Updates**

The title page of this document contains the following identifying information:

- Software Version number, which indicates the software version.
- Document Release Date, which changes each time the document is updated.<br>● Software Release Date which indicates the release date of this version of the
- Software Release Date, which indicates the release date of this version of the software.

To check for recent updates or to verify that you are using the most recent edition of a document, go to: **http://h20230.www2.hp.com/selfsolve/manuals**

This site requires that you register for an HP Passport and sign in. To register for an HP Passport ID, go to: **http://h20229.www2.hp.com/passport-registration.html**

Or click the **New users - please register** link on the HP Passport login page.

You will also receive updated or new editions if you subscribe to the appropriate product support service. Contact your HP sales representative for details.

#### **Support**

Visit the HP Software Support Online web site at: **http://www.hp.com/go/hpsoftwaresupport**

This web site provides contact information and details about the products, services, and support that HP Software offers.

HP Software online support provides customer self-solve capabilities. It provides a fast and efficient way to access interactive technical support tools needed to manage your business. As a valued support customer, you can benefit by using the support web site to:

- Search for knowledge documents of interest
- Submit and track support cases and enhancement requests
- Download software patches
- Manage support contracts
- Look up HP support contacts Review information about available services
- Enter into discussions with other software customers
- Research and register for software training

Most of the support areas require that you register as an HP Passport user and sign in. Many also require a support contract. To register for an HP Passport ID, go to: **http://h20229.www2.hp.com/passport-registration.html**

To find more information about access levels, go to:

**http://h20230.www2.hp.com/new\_access\_levels.jsp**

**HP Software Solutions Now** accesses the HPSW Solution and Integration Portal Web site. This site enables you to explore HP Product Solutions to meet your business needs, includes a full list of Integrations between HP Products, as well as a listing of ITIL Processes. The URL for this Web site is **http://h20230.www2.hp.com/sc/solutions/index.jsp**

## <span id="page-3-0"></span>**Contents**

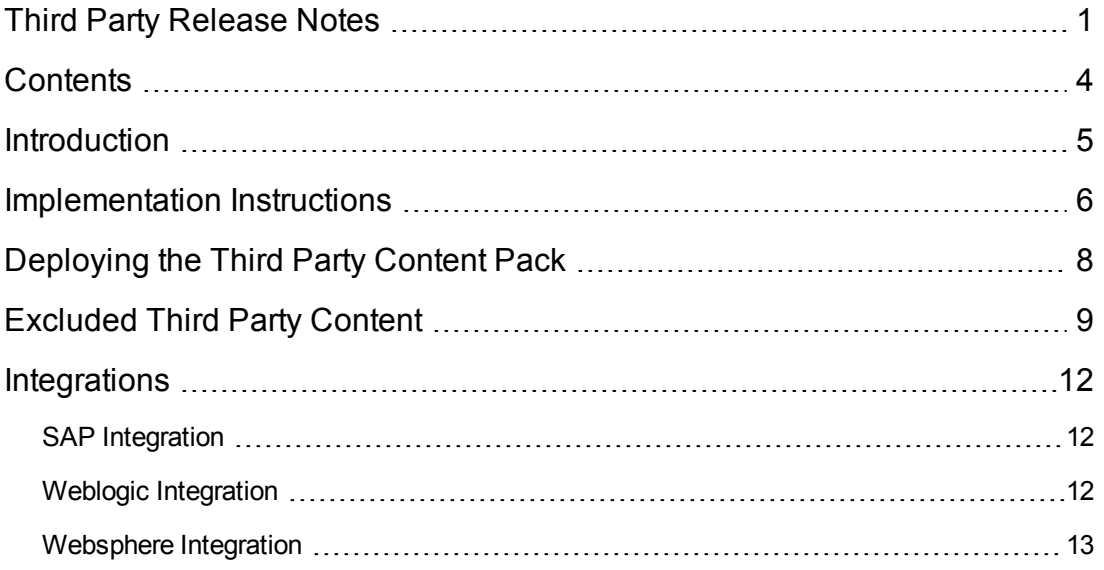

# <span id="page-4-0"></span>**Introduction**

This document provides an overview of the HP Operations Orchestration Third Party Content Pack 1.1.0 release. It contains important information that is not included in the manuals or in the online help.

This release supports the following languages:

- $\bullet$  en English
- $\bullet$  fr French
- $\bullet$  de German
- ja Japanese
- $\bullet$  es Spanish
- zh\_CN Simplified Chinese

Third Party Content Pack 1.1.0 is a cumulative Content Pack.

It helps you to use third-party libraries in Operations Orchestration which cannot be distributed by Hewlett Packard.

### <span id="page-5-0"></span>**Implementation Instructions**

To implement the 3rd Party Content Pack:

- 1. Extract the jar file **third-party-cp.jar** into the **third-party-cp** folder.
- 2. Locate the necessary .jar file and the GAV (group, artifact, version) information for it. A list with all the third party jars and their GAVs can be found below.
- 3. Rename the jar/dll using the new name found in the list below or another list such as the Premium content packs lists.
- 4. Create the following folder structure in the third-party-cp folder:

#### **third-party-cp\Lib\groupId\artifactId\version**

For example, for ws-runtime.jar the folder structure is:

**third-party-cp\Lib\com\ibm\websphere\ws\_runtime\6.1.0**

where **groupId=com.ibm.websphere**, **artifactId=ws\_runtime** and **version=6.1.0**.

- 5. Copy the renamed jar to this location.
- 6. Create a .pom file with the same name as the renamed jar in the following structure:

```
<?xml version="1.0" encoding="UTF-8"?>
<project xsi:schemaLocation="http://maven.apache.org/POM/4.0.0
 http://maven.apache.org/xsd/maven-4.0.0.xsd"
  xmlns="http://maven.apache.org/POM/4.0.0"
  xmlns:xsi="http://www.w3.org/2001/XMLSchema-instance">
<modelVersion>4.0.0</modelVersion>
<groupId>groupId</groupId>
<artifactId>artifactId</artifactId>
<version>version</version>
<!-- If a .dll file has to be added the following line
needs to be uncommented -->
<!-- <packaging>dll</packaging> -->
</project>
```
For example. for **ws-runtime.jar** the .pom file will be named **ws\_runtime-6.1.0.pom** and will contain:

Third Party Release Notes Implementation Instructions

```
<?xml version="1.0" encoding="UTF-8"?>
<project xsi:schemaLocation="http://maven.apache.org/POM/4.0.0
http://maven.apache.org/xsd/maven-4.0.0.xsd"
xmlns="http://maven.apache.org/POM/4.0.0"
xmlns:xsi="http://www.w3.org/2001/XMLSchema-instance">
<modelVersion>4.0.0</modelVersion>
<groupId>com.ibm.websphere</groupId>
<artifactId>ws_runtime</artifactId>
<version>6.1.0</version>
</project>
```
- 7. Copy the .pom file into the **third-party-cp\Lib\groupId\artifactId\version** folder created in step 4.
- 8. Zip the files under the **third-party-cp** folder into **third-party-cp.zip**. Make sure that you zip the files and not the folder.
- 9. Change the extension from **.zip** to **.jar** and deploy it to Central/Studio.

# <span id="page-7-0"></span>**Deploying the Third Party Content Pack**

It is recommended to deploy the HP Operations Orchestration Third Party Content Pack 1.1.0 on an existing OO platform version of 10.02 or later.

For details on deploying a content pack, see "Importing Content Packs to a Project" in the *Studio Authoring Guide* and "Deploying a Content Pack" in the *Central User Guide*.

**Note:** For details on how to uninstall/rollback a content pack, see "Roll back to the last deployment" in the *HP OO Central User Guide*.

# <span id="page-8-0"></span>**Excluded Third Party Content**

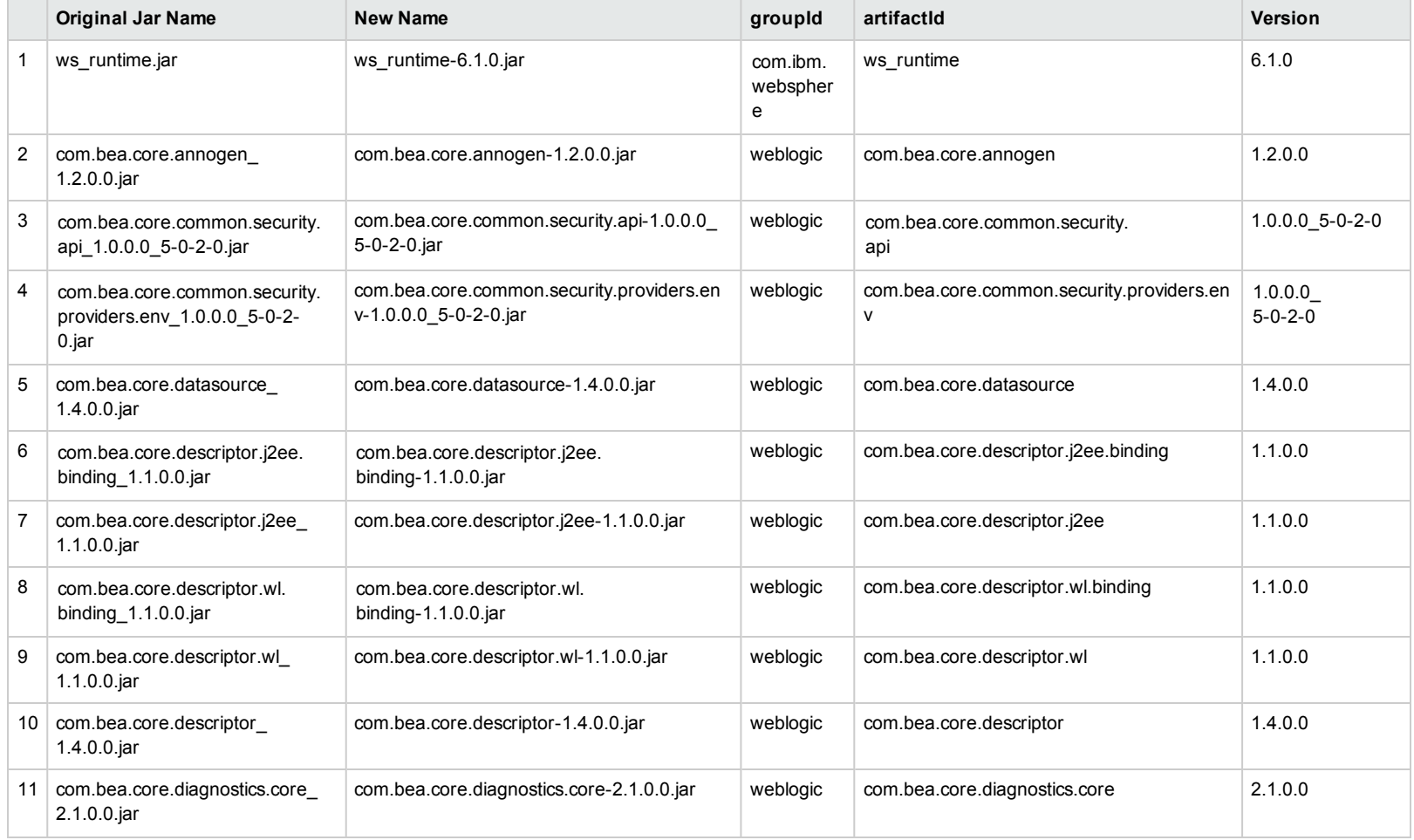

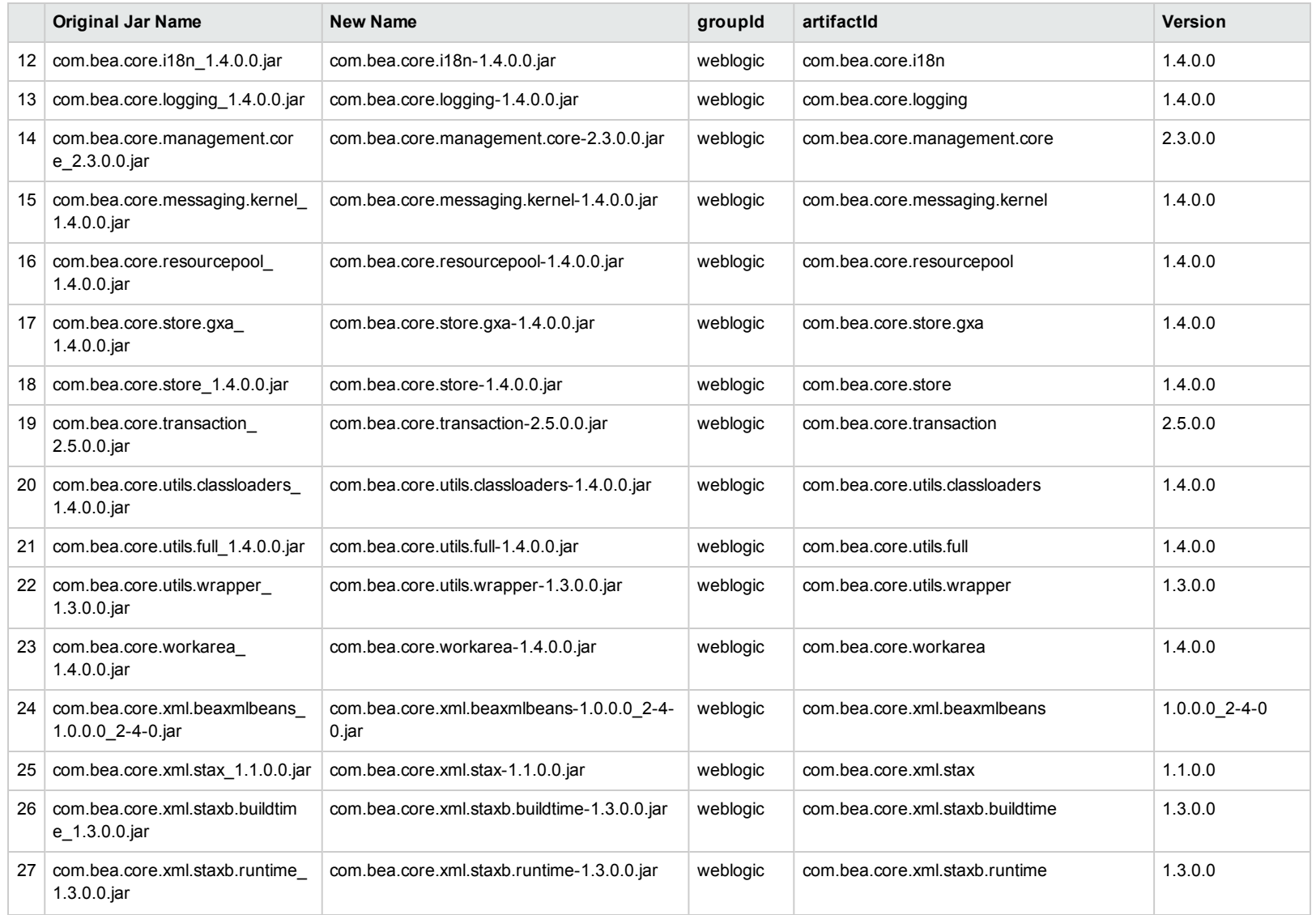

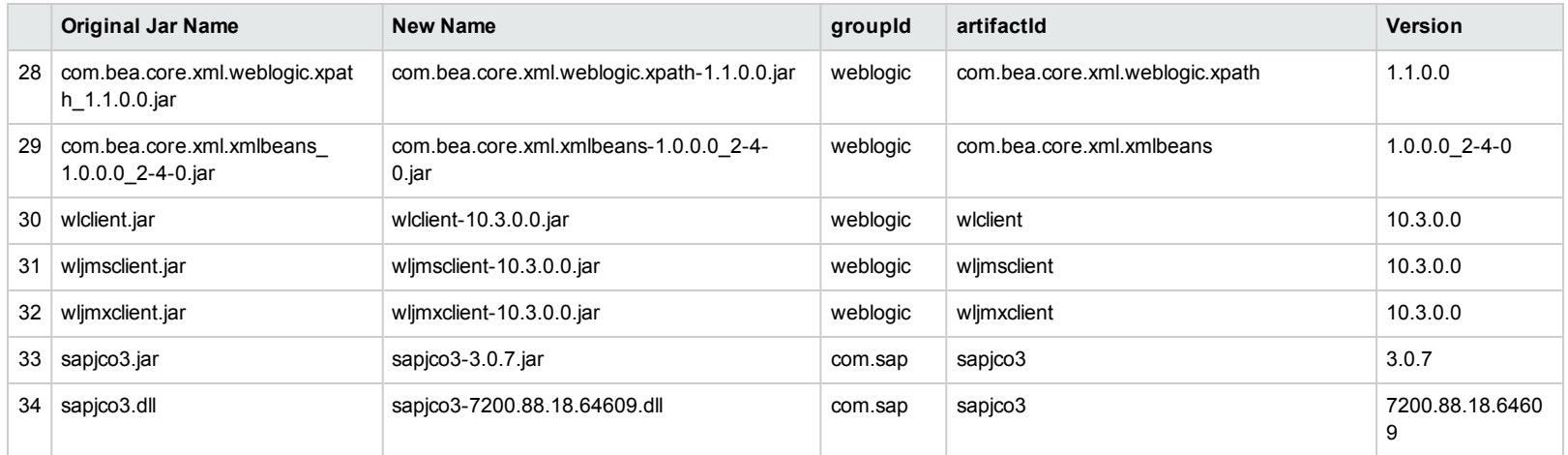

# <span id="page-11-1"></span><span id="page-11-0"></span>**Integrations**

### **SAP Integration**

The SAP integration includes the operation Invoke SAP BAPI, from the folder Library/Integrations/SAP/Wizard.

For this operation to work, copy the following artifacts:

- $\bullet$  sapjco.jar
- sapjco.dll

**Note:** If the SAP Jco is not installed on your system, you can download it from:

<span id="page-11-2"></span>[service.sap.com/connectors](http://service.sap.com/connectors)

### **Weblogic Integration**

The WebLogic integration includes the operations and flows from Middleware Content Pack in the following folders:

- Library/Operations/Application Servers/BEA WebLogic/
- Library/Accelerator Packs/Application Servers/BEA WebLogic/

For WebLogic 10.3 integration, copy the following .jar files:

- <sup>l</sup> %WebLogic\_Install\_Directory%/wlserver\_10.3/server/lib/wljmsclient.jar
- <sup>l</sup> %WebLogic\_Install\_Directory%/wlserver\_10.3/server/lib/wljmxclient.jar
- <sup>l</sup> %WebLogic\_Install\_Directory%/wlserver\_10.3/server/lib/wlclient.jar

Copy all the com.bea.core.\*jar files in **%WebLogic\_Install\_Directory%/wlserver\_ 10.3/server/lib/wseeclient.zip**:

- • %WebLogic\_Install\_Directory%/modules/com.bea.core.utils.wrapper\_1.3.0.0.jar
- • %WebLogic\_Install\_Directory%/modules/com.bea.core.weblogic.socket.api\_1.0.0.0.jar

For WebLogic 9.2 integration, copy the following .jar files:

- %WebLogic\_Install\_Directory%/weblogic92/server/lib/wljmxclient.jar
- <span id="page-12-0"></span><sup>l</sup> %WebLogic\_Install\_Directory%/weblogic92/server/lib/wlclient.jar

### **Websphere Integration**

The Websphere integration includes the operations and flows from the Middleware Pack in the following folders:

- Library/Operations/Application Servers/Websphere/
- Library/Accelerator Packs/Application Servers/Websphere/

For Websphere 6.1 integration copy the **ws\_runtime.jar** file from WebSphere install path **< WebSphere installation folder >/bin/ProfileManagement/plugins/com.ibm.websphere.v61\_ 6.1.0/**.

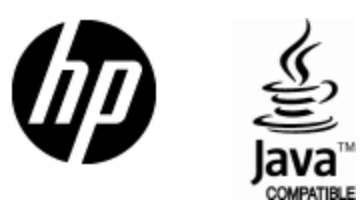

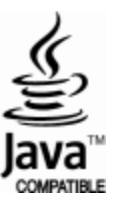